## **Project Statement Revision Requested**

When completing the Pre Review on a Project Statement, it is possible that you may identify that a payroll change is necessary to make the payroll accurate. When/if this does occur, the PDEC should select the revise payrol checkbox for any or all persons listed on the project statement that require a revision and then click the Revise Payroll button to put the statement into Revision Requested status.

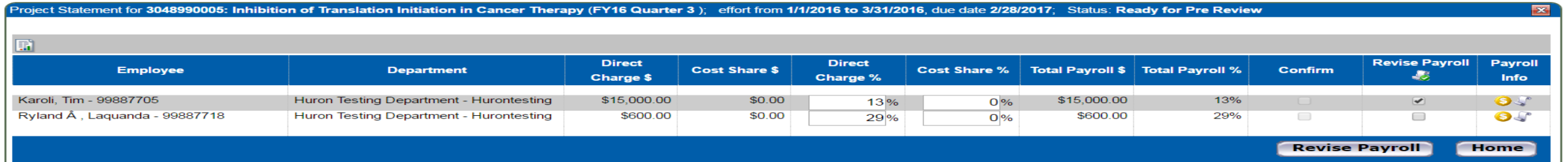

Using the Revision Requested status allows for the payroll change to be made in SAP while keeping the statement on hold until the correction has been loaded to the ecrt system. This will move the statement from the Associa Project Confirmations tab to the Pending payroll tasks tab on the homepage.

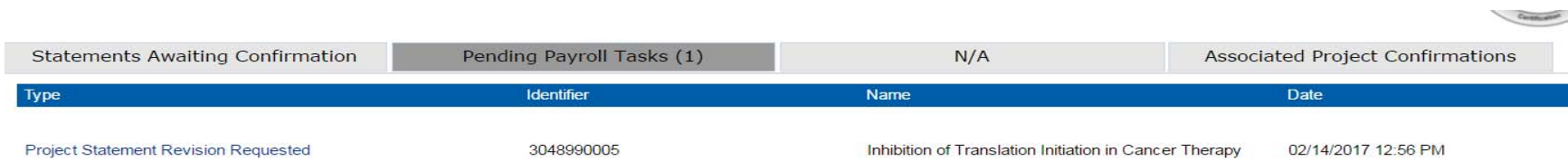

Route to the task by selecting the hyperlink for the Project Statement Revision Requested. If you need to have conversations to determine if the revision is necessary, contact any people needed to discuss the payroll on th statements. (Please note: Principal Investigators can request a revision during the Confirmation period. Principal Investigators have the option to modify the percentages to reflect the change they expect in the payroll fo individual.)

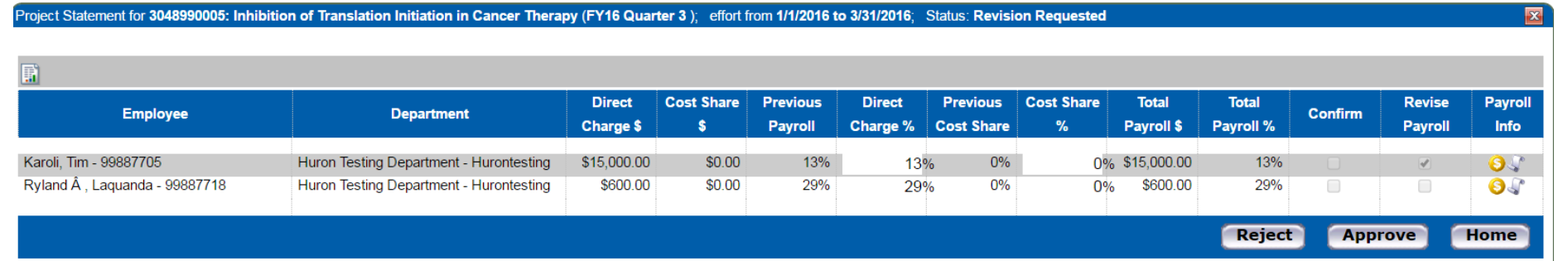

If the revision is not necessary, click the Reject button and this will return the statement to Ready for Pre Review status on the Associated Project Confirmations tab on the homepage.

If the revision is deemed necessary, click the Approve button on the task. This will then require communication with the HR Payroll Specialist to initiate the payroll change in the SAP system via a cost distribution change document (dependent upon the Earliest Retroactive Date). Once this change has been loaded to ecrt, a new task called the Process Project Statement Revision task (please review the Quick Reference Card‐Process Project Statement Revision) will be on the Pending Payroll tasks tab.